CS 436 Software Development on Mobile

By Dr. Paween Khoenkaw

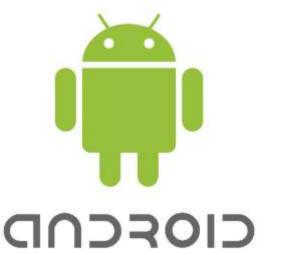

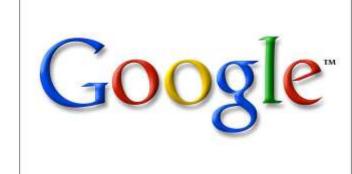

Android Debug Bridge (adb) is a versatile command line tool that lets you communicate with an emulator instance or connected Android-powered device

```
C:\>adb shell
root@android:/#_
```

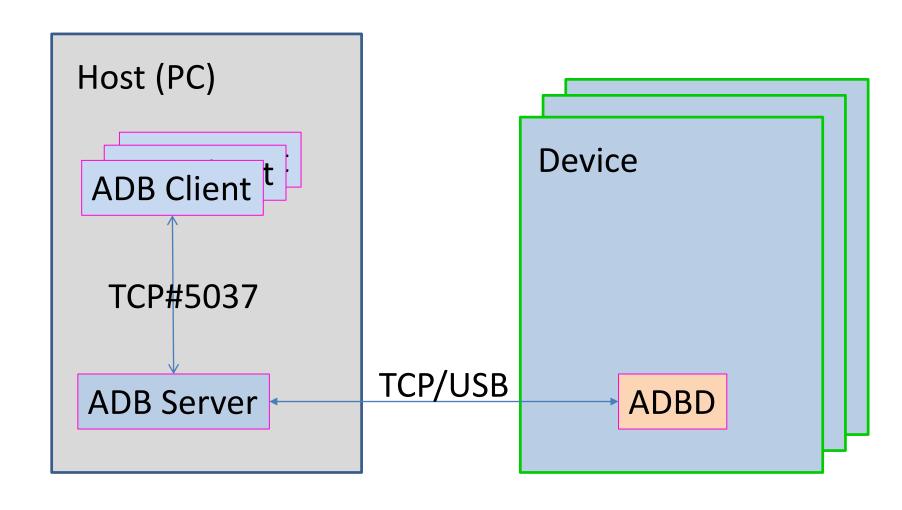

You can find the adb tool in <sdk>/platform-tools/.

adb [-d|-e|-s <serialNumber>] <command>

| Command                                | Description                                                                                     |
|----------------------------------------|-------------------------------------------------------------------------------------------------|
| devices                                | Prints a list of all attached emulator/device instances.                                        |
| version                                | Prints the adb version number.                                                                  |
| logcat [option] [filter-specs]         | Prints log data to the screen.                                                                  |
| install <path-to-apk></path-to-apk>    | Pushes an Android application (specified as a full path to an .apk file) to an emulator/device. |
| pull <remote> <local></local></remote> | Copies a specified file from an emulator/device instance to your development computer.          |
| push <local> <remote></remote></local> | Copies a specified file from your development computer to an emulator/device instance.          |
| shell                                  | Starts a remote shell in the target emulator/device instance.                                   |
| shell [shellCommand]                   | Issues a shell command in the target emulator/device instance and then exits the remote shell.  |

GUI version of ADB can be found in DMMS environment

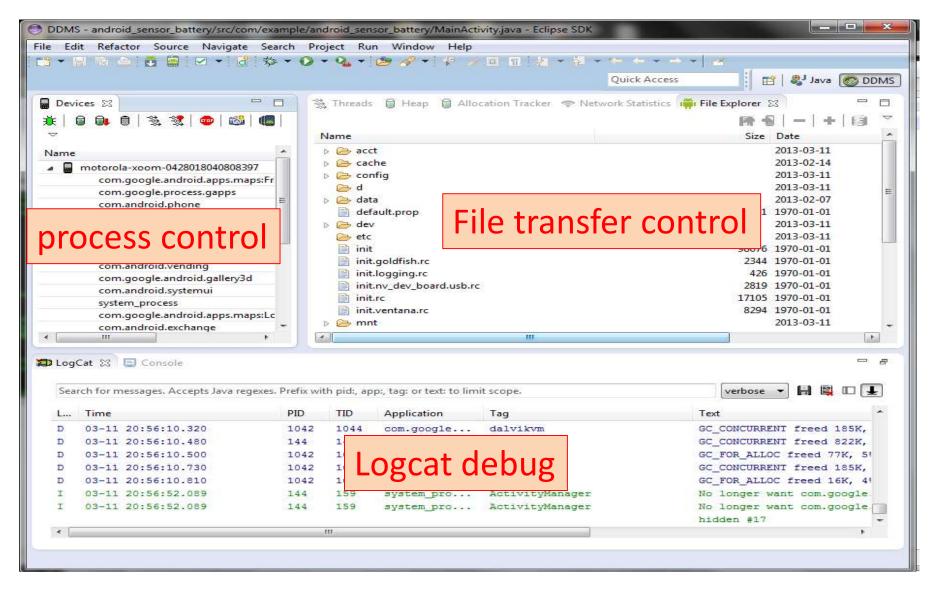

## Thank you ©